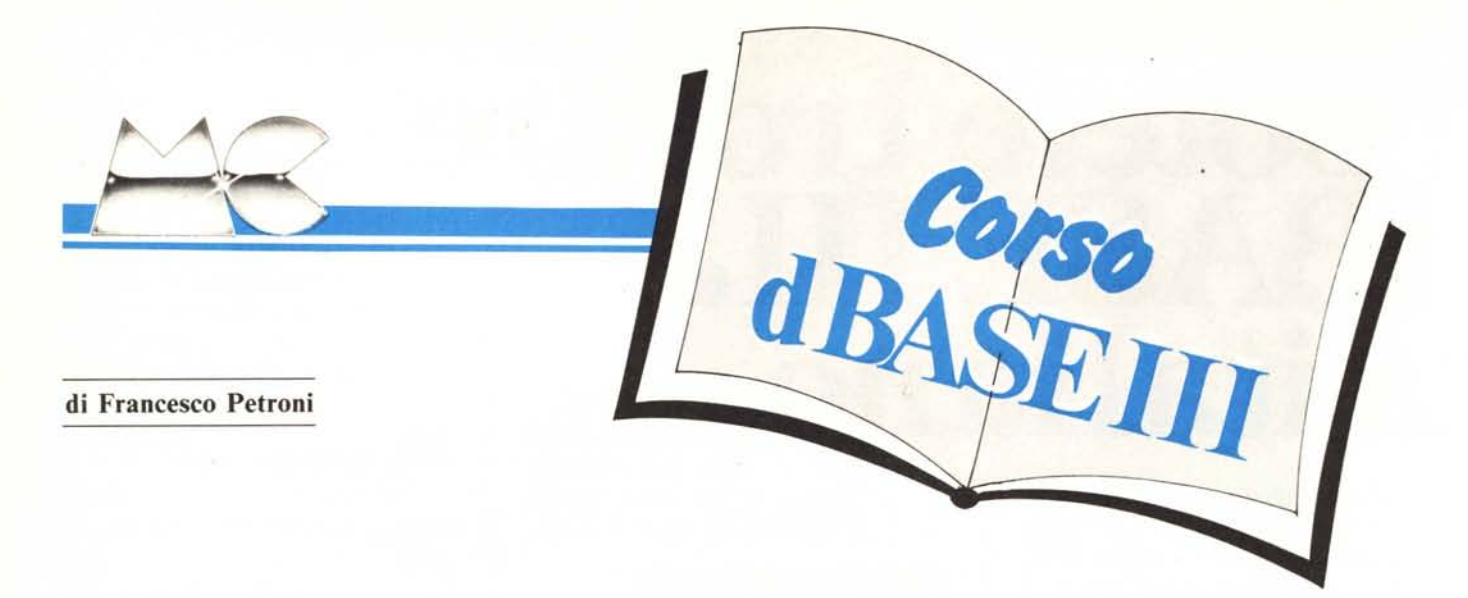

## **Uso del DB come linguaggio di programmazione**

#### **Quarta parte**

*Nelle scorse puntate del corso abbiamo visto come* si *costruisce un archivio, definendone prima la struttura e esaminando poi* i *vari comandi con* i *quali* si *inseriscono, modificano <sup>e</sup> cancellano* i *dati, e abbiamo visto le due organizzazioni sotto le quali può essere manipolato un archivio, quella fisica, realizzata inserendo in maniera sequenziale uno dopo l'altro* i*record, <sup>e</sup> quella logica, che permette di svincolarsi del tutto dalla rigidità dell'ordine sequenziale.*

*Nella quarta puntata abbandoniamo questi concetti organizzativi e passiamo ad esaminare gli strumenti che il DB mette <sup>a</sup> disposizione per manipolare* i*file, assecondandone la organizzazione sotto la quale sono visti.*

*Vedremo anche come il DB permette vari livelli di utilizzazione che vanno dall'uso elementare in comandi diretti ad un uso molto sofisticato come generatqre di software applicativo.*

*E evidente che una utilizzazione in comandi diretti può essere limitata ad applicazioni «strettamente personali», e di volumi medio piccoli. Ma l'utente finale, anche quello principiante, ben presto sentirà l'esigenza di memorizzare in una sequenza operativa* i *comandi che permettono di eseguire determinate operazioni.*

*Il primo livello di programmazione è proprio quello di trascrivere, in un programma eseguibile, una serie di comandi. evitando in tal modo di doverli digitare direttamente.*

*Inoltre il DB tra* i *comandi diretti*

*(utilizzabili comodamente con la struttura di assistenza ASSIST) e la programmazione tradizionale dispone di strumenti intermedi adatti ad un utilizzo più spinto, ma ancora non sofisticato. Tali strutture sono il Formato, il Report, il Label, e anche il file tipo \*.Mem.*

#### **La struttura FORMAT**

Il Formato è una struttura che si pone tra l'utente e il file, per cui tutti i comandi di manipolazione del File (come ad es. APPEND, EDIT ecc.) passano attraverso questa struttura. Si scrive come un programma e può contenere solo istruzioni di visualizzazione e di input (ovvero SAY, GET).

La procedura per operare accoda-

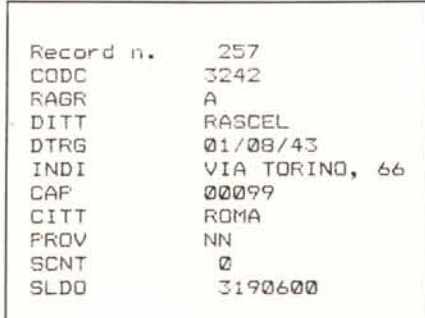

*Figura I - Videata* generata dal *Comando AP-PEND. VI/a volra crealO* 11I1 *Archivio il modo pii; semplice per immettere dati è quello col/sel/lil0 dal comal/do APPEND. che loisuali::a 11I10 maschera )'lIota in CliO i campi sono messi lI110 sopra l'altro COli a sinistra il nome imposto al campo ;"fase di Crea::ione.*

menti in modo diretto è:

USE < nome file > APPEND (oppure EDIT, DISPLAY, ecc.)

Se si dispone della struttura formato la sequenza operativa diventa:

USE < nome file> SET FORMAT TO < nome formato > APPEND (oppure EDIT, ecc)

Quando si è terminato il lavoro si disabilita la maschera con:

#### SET FORMAT

Il vantaggio rispetto al lavoro in comandi diretti sta nel fatto che è possibile comporre in modalità Full Screen la Maschera, e che si è del tutto liberi di impaginare scritte, spiegazioni, ecc. Mentre l'APPEND in comandi crea una maschera con solo il nome del campo (che se non è mnemonico in genere non permette il facile riconoscimento del significato) e con tutti i campi snocciolati uno dopo l'altro anche in successive videate.

Lo svantaggio rispetto alla forma più evoluta rappresentata dal tradizionale programma di gestione archivio sta nel fatto che il formato non viene eseguito, ma viene usato e quindi non accetta comandi attivi che per esempio permettano di eseguire routine di controllo dei dati.

In figura I e 2 vediamo la videata generata dal comando APPEND in assenza e in presenza di un Formato, di cui in figura 3 vediamo il listato.

#### *Corso dBASE III*

In ambedue i casi il passaggio da un record all'altro avviene tramite i tasti PgOn e PgUp, se si raggiunge il BOF O inizio file o EOF O fine file, si esce dalla situazione di maschera. L'ordine con il quale scorrono i record è quello imposto dall'indice in uso, o se non c'è indice, l'ordine è quello di immissione e gestito con il RECNO ().

Per uscire dalla maschera (sia essa quella di default o quella generata di tipo \*.FMT) esistono due modalità: cntr ENO, è l'uscita con memorizzazione, ESC è l'Abort. Queste modalità valgono in altre situazioni operative, come ad esempio in fase di Editor di un programma.

#### La struttura REPORT

Il REPORT è la struttura con la quale è possibile predisporre tabulati con dati provenienti da uno o più archivi. È un formato di stampa utilizzabile tramite un comando molto sofisticato che ne permette'numerose varianti. Ha una logica di riga per cui va stabilita la riga o l'insieme di righe campione. Il comando per realizzare il Report è:

#### USE < nome file> CREATE REPORT < nome del report >

In questa situazione sono accettate solo espressioni che comprendono i nomi dei campi del file. Una utilizzazione più avanzata è:

USE < nome file 1> SELECT 2 USE < nome file 2> SELECT 1 SET RELATION TO < nome campo file 1> INTO B  $X = 1.2$ CREATE REPORT < nome del report >

In questa situazione sono accettati non solo i campi del primo archivio ma anche i campi del secondo archivio (relazionato al primo) e espressioni che contengono la variabile X. Al contrario una espressione che contenesse una variabile Y, non definita prima, non verrebbe accettata.

La stessa situazione di file aperti e di variabili definite, realizzata al momento della creazione del REPORT deve essere creata di nuovo al momento dell'uso del report, pena un errore del tipo variabile o campo inesistente.

Esiste la possibilità di manipolare il formato delle espressioni e la loro larghezza. Ad esempio se si deve visualizzare un campo largo 40, si può imporre una larghezza in uscita di 20 caratteri e il OB si occuperà di scrivere le due parti in due righe successive. Questo vale anche se si vuole, per problemi di spazio, comporre i campi uno sull'altro.

Il REPORT quindi permette anche un uso evoluto, sia in termini di contenuto che di estetica, che risulta spesso utile anche in ambienti programmativi evoluti.

In figura 5 e 6 vediamo due esempi di REPORT ottenuti partendo dallo stesso tracciato record di figura 4. Nel primo vengono semplicemente messi in riga, uno dopo l'altro, i vari campi.

Nel secondo i campi vengono aggregati in modo da occupare più righe, e inoltre viene visualizzato il dato ETA ottenuto per mezzo del calcolo della differenza tra l'anno della data di sistema e la data di nascita. I campi quindi si possono comporre o se ne può elaborare il contenuto con le normali funzioni di stringa, matematiche, ecc. come si fa con qualsiasi variabile.

#### Sintassi del comando REPORT

Il file \*.FRM dà il modo con cui visualizzare, ma il cosa visualizzare può essere definito tramite altre componenti della sintassi del comando RE-PORT. Inoltre la sintassi accetta altre specifiche riguardanti il device di output, che può essere il Video, la Stampante oppure un File.

REPORT FROM < nome file> HEADING "Provincia di Milano" FOR PROV = "MI" NOEJECT TO PRINT (oppure TO FILE < nome file  $> 1$ 

In sostanza si può utilizzare lo stesso formato anche per stampe di contenuto differente, ottenuto variando la condizione FOR, e passando un titolo al volo se ne differenzia anche l'intestazione. Questo rende facilmente «parametrizzabili» i programmi di gestione delle stampe.

#### Totali e sottototali automatici nel REPORT

Il report rispetta la organizzazione in uso per il file, non ne crea una propria. Per cui l'ordine è esterno al formato. Per utilizzare le opzioni di totali e sottototali (vedi ultimo numero di MC) occorre che l'archivio sia già or-

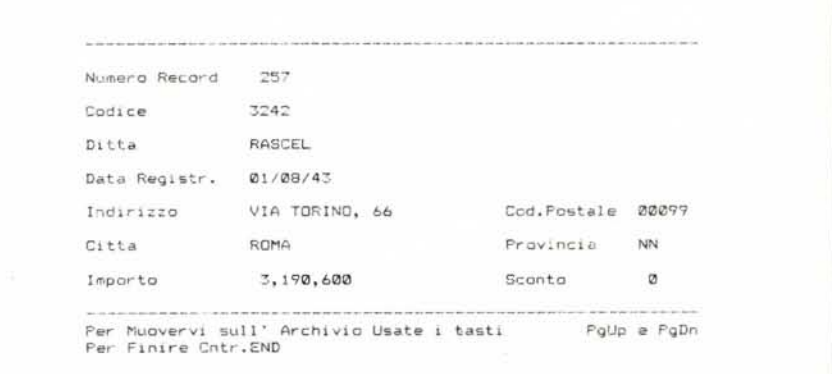

*Figllra* 2 - *Videata generata dal Comando APPEND in presenza di IIn Formato: Una forma più sofistica,1a* di manipolazione di Archivio si ottiene utilizzando un File tipo ». FMT, che fa da interfaccia tra i record e l'utente. É possibile far scorrere l'archivio con i tasti PgUp e PgDn e modificarne il contenuto utilizzando i tasti *freccia per muoversi Ira; campi.*

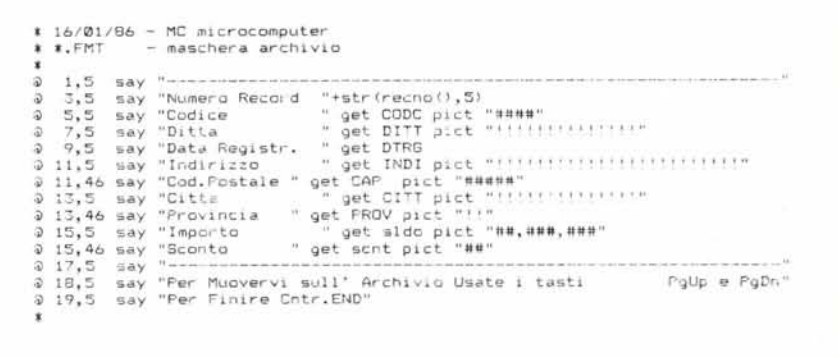

Figura 3 - File di Formato - Estensione ».FMT. Il file ».FMT si realizza con la stessa modalità con la quale si realizza il file \*.PRG, ovvero con il comando MODIFY COMMAND < nome file>. Nel file \*.FMT posso-<br>no essere inseriti solo comandi di visualizzazione @ < coord v> < coord. o> SAY < espress.> < picture> *di*  $input \otimes \langle coord. \ v \rangle \langle coord. \ o \rangle$  *GET*  $\langle campo \rangle \langle pip/arc \rangle$ .

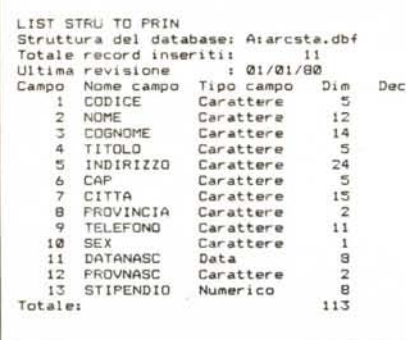

*Figura* 4 - *Tracciato Record del File Usato per i RepOri. Infase di creazione del Report va indicato ciascun elemento del prospetto. e ogni elemento può essere un singolo campo o un'espressione (matematica. di stringa, di formato. ecc.) in cui entra il campo. Durante la creazione del Report viene mostrato in alto il tracciato record e le caratteristiche di (!iascun campo.*

dinato. Ad esempio supponiamo di volere i totali per Regione e, all'interno di ciascuna Regione, per Provincia, di alcuni dati numerici del nostro File.

Il CREATE REPORT chiede se vogliamo totali e sottototali, ma l'organizzazione la dobbiamo fornire noi, ad esempio:

SET INDEX ON < campo regione > +  $<$  campo provi. > TO  $<$  nome indice > REPORT FORMAT < nome report>

Solo organizzando così l'ordine del file il calcolo dei totali e dei sottototali funziona.

#### La struttura LABEL

È struttura analoga al report che permette di stampare dati sotto forma di etichette (Indirizzi, Biblioteche, Magazzino, ecc.) confezionandone il for-.mato partendo direttamente dalla struttura del file.

Valgono le stesse regole sintattiche del comando REPORT, la differenza sta nel fatto che è possibile stampare più etichette sulla stessa riga.

In figura 7 vediamo un esempio di etichette tratte dallo stesso archivio utilizzato per la realizzazione dei Report.

#### La struttura MEMO

Una funzionalità molto comoda è costituita dal comando Macro, associato al carattere &. Ovvero è possibile assegnare ad una variabile un certo comando e poi eseguirlo senza doverlo digitare ma utilizzando la variabile. Poiché tali variabili possono essere composte è possibile crearsi un proprio insieme di comandi personali, più maneggevoli di quelli «tradizionali», e attribuirli ad un insieme di variabili, che a loro volta possono essere memo-

rizzate in file tipo \*.MEM richiamabile con un unico comando quando serve. Esempio per memorizzare i comandi personali:

AR1 = "USE archivio INDEX indice1, indice2"

SI1 = "SET INDEX TO indice1, indice2" S12= "SET INDEX TO indice 2, indice1" SAVE TO vrarch1.mem

Per richiamarli:

RESTORE FROM vrarch1.mem &AR1

**LIST** &S12

L1ST

&S11

**LIST** 

Questa opportunità, in ambiti applicativi dove occorra confezionare comandi complessi, prelevando «porzioni» del comando via programma, risulta spesso risolutiva.

Ad esempio supponiamo di voler eseguire una stampa di un certo archivio limitatamente ai dati di una certa provincia, possiamo comporre il comando utilizzando due variabili, una cui corrisponde la parte fissa, e l'altra la parte che vogliamo far variare ad esempio via input.

VAR1 = "REPORT FROM STAMPA PER  $PROV =$ 

VAR3= "HEADING SIGLA DELLA PROVIN-CIA"

accept "Immetti Sigla Provincia" to var2

Per eseguire il report basterà scrivere:

&VAR1 "&var2" &VAR3 "&var2"

E in funzione della sigla immessa via input il comando sarà lo stesso, ma cambierà contenuto e titolo del prospetto prodotto.

#### Programmazione in Data Base editor

Il OB, sia il 2 che il 3, possiedono un proprio editor con il quale è possibile «scrivere» i programmi. Il risultato è un file di tipo TXT (cui il OB fa assumere un'estensione \*PRG) e che è quindi leggibile dal OOS e soprattutto editabile con qualsiasi Word Processor. Per cui ad esempio si può scrivere con il WordStar un programma OB, o se è stato scritto in editor OB può essere letto da OOS e da Word-Star.

A proposito di WordStar l'editor del OB ne segue parecchie regole sintattiche (quelle di cancellazione, spostamento, ecc.) per cui l'esperto in WS non trova nessuna difficoltà a lavorare sotto editor OB.

Esistono però alcune limitazioni che rendono il lavoro sotto editor OB più gravoso.

La prima è quella che non esiste la possibilità di copiare e spostare blocchi all'interno del file.

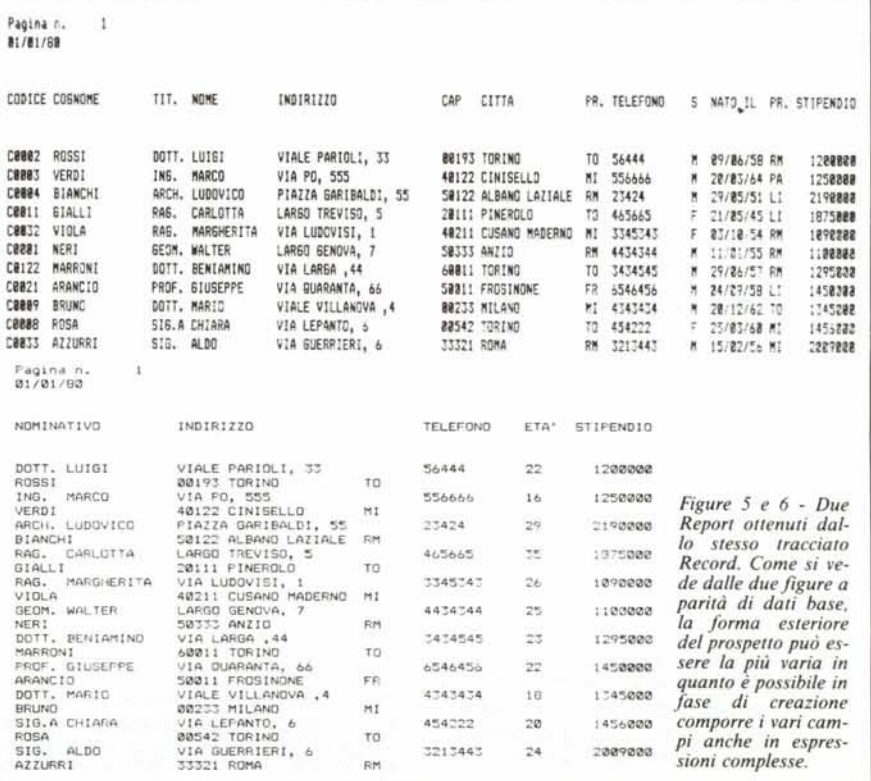

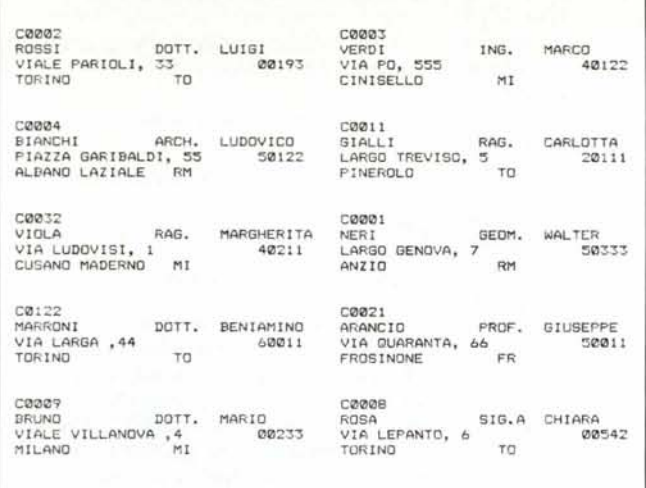

*Figura* 7 - *Esempio di Output Permesso dalla Struttura Label. Da un archivio è possibile realizzare un output di tipo «etichette». La carta in modulo continuo con etichette autoadesive ormai è molto diffusa e le applicazioni possibili (indirizzi, biblioteche. discoteche, magazzino, ecc.) anche in campo personale, sono moltissime.*

*Figura* 8 - *Esempio del Comando Display Status. È un comando di utilità che permette di sapere quali file dati e indice siano aperti (file Primario, Secondar!o. ecc.). quali di questi siano in uso al momento, e quale Relazione sia attiva. E importante sapere in ogni momento quali file siano attivi.*

La seconda è quella che pur essendo possibile l'operazione di copia passando per un file esterno (questo vale solo per DB I11) il limite massimo del file rimane di soli 4.000 byte e questo rende le operazioni di taglio e cucito molto pericolose se sono al limite di tali dimensioni.

Altra funzionalità mancante, ma necessaria in un editor serio è la ricerca/ sostituzione che rende gravoso il lavoro di manutenzione dei programmi.

Tali difetti diventano evidenti solo quando si fa un uso «pesante» del DB, e tale strumento diventa produttivo solo quando è usato in maniera pesante.

Per entrare in Editor il comando è:

MODIFY COMMAND < nome del file>

Se già esiste un programma con quel nome ne appare il listato, altrimenti appare la pagina vuota per il nuovo listato. Per quanto riguarda l'estensione quella di default è la \*.PRG, per cui se si vuoi scrivere un file \*.FMT bisogna specificarne l'estensione.

I REPORT e le LABEL hanno una loro sintassi, strettamente legata al file in uso, e producono file \*.FRM e \*.LBL non modificabili se non attraverso la loro sintassi specifica.

Discorso a parte per il DB II che permette solo il Report e che produce un file «leggibile» e quindi modificabile con altri linguaggi.

CREATE REPORT < nome report> CREATE LABEL  $<$  nome file  $>$ 

oppure

MODIFY REPORT MODIFY LABEL  $<$  nome file  $>$  $<$  nome file  $>$ 

tali operazioni sono possibili solo se è in uso il file dal quale Report e Label prelevano i dati.

Per cancellare un file, di qualsiasi tipo la sintassi è:

DELETE FILE < nome file>

È obbligatoria l'estensione, e se si tratta di file Dati o Indici, non debbono essere in uso.

Per copiare e per rinominare un file di qualsiasi tipo:

COPY FILE < nome file> TO < nome file> RENAME < nome 1 > TO < nome 2 >

Tutti questi comandi permettono ovviamente anche l'indicazione del drive di partenza *elo* di arrivo.

I comandi ora citati duplicano i corrispondenti comandi DOS, ma sono più rigidi, in quanto chiedono sempre conferma per operazioni di tipo «pericoloso».

Tralasciamo di trascrivere i comandi di editor in quanto interessano solo chi lavora col DB e quindi ha comunque la possibilità di impararli e sperimentarli direttamente.

#### **La programmazione in D B**

Un programma DB accetta tutti comandi usabili in modo diretto, e in più permette l'uso di altri comandi che

Figura 8 Area di lavoro: 2, database attivo: C:CLDAT.dbf, alias: CLDA<br>File indice: C:CLND2.ndx, chiave: cnom<br>File indice: C:CLND1.ndx, chiave: cdos **Area di lavoro: 3, database attivOI C:TTOAT.dbf, alias; TTDAT File indice: C:TTNDl.ndx,** chiave~ **tabi File indice: C:TTN02.ndx, chiave: tnom** vo: C:MGDAT.dbf, alias: MGDAT<br>ave: mclimtab+mcst\*mprg<br>ave: mtab+mcst<br>ave: mtab+mcli+mcst+mprg<br>ave: mcli+mtab+mprg+dtoc(mdaq)<br>ave: mcli+mtab+mprg+dtoc(mdaq) Database selezionato:<br>Area di lavoro: 1, database att<br>File indice: C:MGND1.ndx, ch<br>File indice: C:MGND3.ndx, ch<br>File indice: C:MGND4.ndx, ch<br>File indice: C:MGND4.ndx, ch<br>File indice: C:MGND4.ndx, ch<br>In relazione con: TTDAT **Relazione: MTAB**

| LINEA            | pubb |    |             |                                        |
|------------------|------|----|-------------|----------------------------------------|
| TOTALE           | pubb | N  | 234567890   | 234567890.00000000                     |
| ARCHIVIO         | pubb | с  | "clienti"   |                                        |
| DATA             | pubb | D  | 20/01/86    |                                        |
| CONTATORE        | pubb | ÷N | 22          | 22.00000000)                           |
| COGN             | pubb |    | "fanfaroni" |                                        |
| <b>FLAG</b>      | pubb |    |             |                                        |
| COGNM            | pubb | с  | "FANFARONI" |                                        |
| MESI             | pubb |    |             | "GENFEBMARAPLMAGGIULUGAGOSETOTTNOVDIC" |
| <b>LUNGHEZZA</b> | pubb | N  | 36          | 36.00000000)                           |

*Figura* 9 - *Esempio del Comando Display Memory. Serve per conoscere lo sta*to delle variabili, ovvero quante siano quelle definite al momento (il massimo è<br>di 64 in DB II e 256 in DB III) e quanta memoria occupano (il massimo è di *1.500 byte in DB /I ed è settabile in DB /Il).*

hanno senso solo se inseriti in un pro· gramma.

Non sono però accettati i comandi di DATA DEFINITION ovvero quelli per creare Strutture oppure Report oppure Formati che vanno creati preventivamente con le procedure specifiche. È viceversa possibile da programma creare e distruggere archivi indice, copiare strutture (partendo da una già esistente), ecc.

Molti dei comandi diretti, pur avendo senso solo se usati in tale modalità, possono essere utili in fase di debug dei programmi. E il caso in particolare dei comandi di utilità che permettono di avere il «polso» della situazione. Ad esempio:

DISPLAY (oppure L1ST) MEMORY DISPLAY (oppure L1ST) STATUS

Per sapere in che situazione di file dati e indici e di relazioni attive si sta lavorando, oppure per sapere il tipo e il valore delle variabili in uso in un certo momento (vedi esempi in figg. 8 e 9).

Nel caso di lavoro con più archivi solo uno tra quelli aperti risulta in uso, per cui per passare ad un altro occorre eseguire il comando SELECT <numero file> . Se ad un file Dati sono associati più file indice, prevale il primo richiamato (come ordine imposto al file) per cui se ad esempio se ne vogliono usare due alternativamente, ma si vuole che siano sempre aggiornati tutti e due, occorre invertirne l'ordine.

MCmicrocomputer n. 50 - marzo 1986 103 and 103 and 103 and 103 and 103 and 103 and 103 and 103 and 103 and 103 and 103 and 103 and 103 and 103 and 103 and 103 and 103 and 103 and 103 and 103 and 103 and 103 and 103 and 103

#### Comandi specifici di programmazione

I comandi utilizzabili solo in programmazione sono:

- NOTE oppure \* che permette di inserire un commento nel listato;

- TEXT e ENDTEXT, che permettono di «scrivere» in maniera diretta il contenuto di videate.

DO WHILE <condizione>

#### ENDDO

Con il quale si costruisce un loop dal quale si esce solo quando si verifica la condizione, oppure con una uscita Forzata (ottenuta tramite il comando EXIT).

```
IF < condizione>
```
ELSE

ENDI

Scelta tra una condizione e il suo opposto

```
DO CASE
```
CASE < condizione 1>

CASE < condizione 2>

```
CASE < condizione n>
```

```
(opzionale OTHERWISE)
```
#### ENDCASE

Scelta tra svariate condizioni e (opzionale) condizione residua, mutuamente escludentesi.

La possibilità di «complicare» le condizioni con strutture di AND e OR e la possibilità di innestare una dentro l'altra più serie di comandi consentono di risolvere qualsiasi situazione logica all'interno del programma.

Nel numero scorso ne abbiamo visto un esempio applicativo in un programma di gestione archivio.

Non essendoci assolutamente istruzioni di salto, né semplice né condizionato, occorre «per forza» risolvere il programma a livello di flow, e questo per i programmatori «disordinati» abituati a risolvere i problemi di programmazione con istruzioni del tipo IF < condizione > THEN GOTO<br>
<indirizzo > risulterà abbastanza <indirizzo> risulterà abbastanza ostico.

L'ambiente è al contrario ideale per i puristi della programmazione, che magari lavorano preparando i flow dei loro programmi e che preferiscono la programmazione strutturata.

Un programma può essere lungo al massimo 4.000 byte per cui ogni procedura, anche di bassa complessità ne richiederà un certo numero. E quindi necessario organizzare i vari programmi tra di loro in maniera «strutturata». In parole semplici ci saranno programmi a alto livello (chiamanti) che chiameranno programmi a basso livello (chiamati) e tale catena in generale richiede dai tre ai cinque livelli.

È indispensabile capire il meccanismo per ottenere, in fase di esecuzione della procedura, il passaggio tra i vari programmi che viceversa in fase di scrittura della procedura risultano indipendenti l'uno dagli altri.

L'esecuzione dei programmi

Una volta scritto il Programma si esegue con il comando

DO < nome del programma>

e la fine del programma è il comando

RETURN che torna al programma chiamante oppure QUIT che torna al OOS

Ciascun programma può a sua volta richiamare uno o più altri programmi, che vanno visti come strutture di livello inferiore e che permettono la riemersione con il citato RETURN.

È interessante la gestione delle variabili che se definite valgono per tutti i livelli inferiori, ma che vengono automaticamente rilasciate se dal programma nel quale vengono definite si torna a un livello superiore. Questa logica permette una effettiva economia di variabili e segue una logica quasi sempre verificata.

Se occorre «forzare» questa logica. ad esempio se serve il risultato di un calcolo eseguito a livello inferiore, anche nel programma di livello superiore, si può utilizzare il comando di definizione delle variabili Pubblica e/o Privata, oppure più semplicemente si definisce la variabile direttamente nel programma a livello superiore per cui al rientro non viene rilasciata.

Questo discorso delle variabili vale solo per il OB III, e chi ha lavorato o lavora in OB II ricorda il pesante problema della loro definizione e del loro

```
246 variabili disponibili, 16227 byte disponibili.<br>* @4/@1/86 - MC microcomputer * - - gestione Menu
DO WHILE .T.
cl ear
\overline{a} 1, 10 say "GESTIONE TABELLA MENU'"<br>\overline{a} 3, 10 say "---------------------------
    3,10 say "--
                                                            -11@ 5,10 say "0 Ritorno in Ambiente OB"
a 6,10 say "1   Gestione Archivio<br>a  7,10 say "2   Stampe Varie
a 7,10 say "2 Stampe Varie<br>a 9,10 say "-----------------------
var1 =" "
do while .not. var1$"012
  。<br>3 11,20 get vari picture "#"<br>3 11,20 get vari picture "#"
 read
enddo
do case
                                             Figura IO - Esempio di Program-
CASE \ var1 = "@"ma Chiamante (di Menu). J/tipi-
 clear
                                             co programma chiamante altri
 clear alI
                                             programmi è quello di Mellu. che
 release alI
                                             offre una serie di opziolli per le
 return
                                             quali è idonea /"istruziolle DO
CASE .. CASE .. ENDCASE. IL
DO WHILE.T .. ENDDO e,ta-
CASE var1 = "1"DO prgest
CASE \ var1 = "2"no crea un ciclo «eterno» dal
 DO prstam
                                             quale non si esce mai se non tra-
ENOCASE
                                             mite un RETURN (al livello su-<br>periore), un DO (al livello inferio-
ENDDO
                                                  QUIT (al DOS) oppure un
                                             EX IT (forzalUra).
```

```
do while .not. var1$"012
  0 12,10 say "Scegli : :"
  9 12,20 get vari picture "#"
* 04/01/86 - MC microcomputer * - gestione ar"chivio
DO WHILE .T.
clear
;~ 1,10 say "GESTIONE ARCHIVIO"
\begin{array}{cccc} 2 & 3 & 10 & 50 \\ 2 & 3 & 10 & 50 \\ 2 & 5 & 10 & 50 \\ \end{array} "0
    5,10 say "0 Ritorno al Menu' Precedente"<br>6,10 say "1 Immissione Record"
@ 6,10 say "1 Immissione Record
a 7,10 say "2 Modifica / Visualizzazione<br>a 8,10 say "3 Cancellazione
    8,10 say "3
9 10, 10 say
var1= "
                                   Figura I I - Esempio di Program-
                                   ma Chiamato. Si ritorna al pro-
                                   gramma di livello superiore COli"
                                   comando RETURN. si va a e'-ell-
                                   tuali livelli inferiori COli DO
                                   < nome programma>.
 read
enddo
do case
CASE \ var1="0"clear
 return
CASE var1="1"DO gesti
CASE varl~"2"
 DO gest2
CASE \ var1="3"DO gest3
ENDCASE
ENDDO
```
#### *Corso dBASE 111*

rilascio nelle applicazioni appena un po' impegnative.

In figura IO e Il presentiamo due programmi. Il primo si chiama Menu, ed è un programma solo chiamante in quanto gestisce, per mezzo del comando di scelta DO CASE... CASE la scelta tra tre funzioni a livello più basso. Non avendo un chiamante il RE-TURN (attivato dalla scelta O) provoca il rientro in ambiente OB comandi.

Il secondo programma è intermedio in quanto risulta chiamato dal primo e a sua volta chiama livelli sottostanti. Il RETURN in questo caso provoca un rientro al programma superiore di Menu.

In ambedue i programmi viene utilizzato il loop «eterno». DO WHILE .T. .. ENDDO. Questo permette di «canalizzare» bene l'esecuzione in quanto non si deve mai uscire da un programma se non per tornare al livello superiore oppure per richiamare un livello inferiore.

È infine buona norma quando si esce definitivamente dalla procedura. eseguire i comandi di chiusura generale delle variabili e dei file (comandi CLEAR ALL, RELEASE ALL). In quanto successive esecuzioni potrebbero trovare file o variabili già impegnate e questo potrebbe generare una condizione di errore.

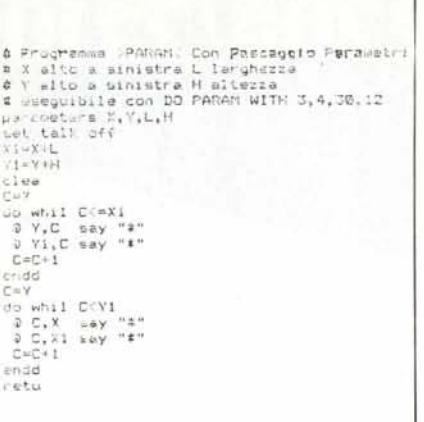

*Fif(lIra* 12 - *Esempio di Programma Parametrizzato. Il comando DO permelle opzionalmente il passUf(gio di parametri, per cui il programma chiamato direma a sila volta parametrizzato e utilizzabile anche <sup>111</sup> situazioni differenti. Nel caso il!lIstrato il programma realizza IIn qlladrato sul video dimensionato in fllnzione dei parametri X,L, Y,H che gli vengono passati.*

#### Programmazione avanzata

Sempre alla ricerca della programmazione strutturata esiste la possibilità di trasferire parametri tra le procedure per cui il comando di richiamo di un programma diventa:

DO < nome file> WITH < elenco di parametri>

Interpretando in senso estensivo tale sintassi si possono costruire sottoprogrammi parametrizzati che vengono totalmente definiti dai parametri che fornisce il programma chiamante. In figura 12 vediamo un esempio di tale possibilità.

Abbiamo realizzato un programma che disegna sul video un quadrato fatto di asterischi.

Gli vanno passati i quattro parametri che ne identificano la posizione sul video. È quindi una logica di subroutine che può essere richiamata da qualsiasi posizione e/o livello all'interno della procedura.

Altra funzionalità che risulta utile in programmazione avanzata è costituita dalla possibilità di raccogliere più programmi in sequenza all'interno di una «procedura» oltre il limite (molto penalizzante) di 4 kbyte.

Il vantaggio sta nel fatto che non si spezzetta la procedura in tanti piccoli programmi e che i tempi di esecuzione migliorano.

Lo svantaggio sta nel fatto che la «costruzione» del file procedura è conveniente solo quando il programma è consolidato e cioè quando il lavoro di programmazione è già finito.

**MC** 

### *LE PiÙ GRANDI NOVITÀ DEL* **1986** *AI PREZZI PiÙ BASSI D'EUROPA*

#### PERIFERICHE PER Ql

#### QINTERAM - Espansione interna di memoria da 256 o da 512 Kb

Incrementa la memoria delQL a 384 o a 640 Kb, si inserisce all'interno del computer senza effettuare nessuna saldatura, dissaldatura o manomissione, non invalida pertanto la garanzia ed il montaggio è velocissimo ed accessibile a tutti. Il connettore di espansione resta libero e si possono inserire contemporaneamente altre periferiche. Costruita con tecnologia TTL C-MOS non richiede alcuna alimentazione esterna. Raddoppia la velocità di esecuzione dei programmi.  $199.000$ 

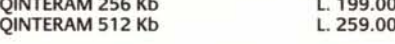

#### <sup>Q</sup> + OISK • SISTEMA PER FlOPPY ORIVES

Il sistema è composto da un'interfaccia per floppy<br>drives e da drives da 3,5" e 1 Mb. L'interfaccia Q+I DISK è stata progettata anch'essa dall'autore del QDOS Tony Tebby ed oltre a possedere la piena compatibilità con tutto il software e hardware SIN-CLAIR offre i seguenti ulteriori vantaggi: espansione di memoria fino a 256 Kb residente sulla stessa scheda, gestione diretta della RAM come RAM-Disk (carica ad esempio uno screen in meno di un secondo), nuovi comandi del Toolkit N. 2 residenti sulla Eprom della scheda la quale possiede ancora 3,5 Kb di memoria libera per inserire nuove estensioni al Superbasic.

#### 'Q + OISK senza memoria (espandibile) + 1 Drive 3,5" 1MB

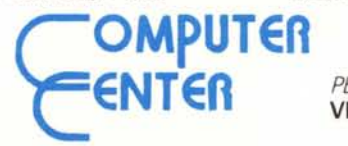

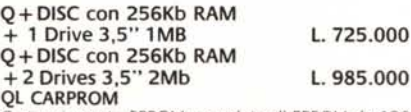

Cartuccia porta EPROM completa di EPROM da 128 Kb. Si inserisce nella porta ROM esterna L. 15.000

#### Ql PROM

Elaboratissimo e professionale programmatore di EPROM per il QL che si inserisce nel connettore di espansione. Sistema operativo residente su EPROM per una rapidissima programmazione L. 300.000

#### Ql UVPROM

Compatto cancellatore di EPROM a UV. Cancella fino a tre EPROM contemporaneamente. Timer automatico da 15' L. 110.000

#### SOFTWARE PER Ql

#### Ql MOON

Superbo e professionale programma sull'astronomia lunare, informazioni e statistiche su oltre 300 punti, banca dati di oltre 50 Kb. Gestito da menu con grafica eccezionale. su cartuccia L. 34.000

#### 3D SliME

Gioco con grafica tridimensionale, scritto dagli stessi autori di M-PAINT. su cartuccia L. 34.000 Ql PLAGIO

Professionale copiatore universale per QL. Copia settore per settore qualsiasi tipo di cartuccia. Scrit·

to completamente in L/M. Funziona con qualsiasi tipo di programma e versione ROM. Il programma viene venduto esclusivamente per proprio uso per-<br>sonale. su EPROM L. 90.000 sonale. su EPROM CARTUCCE PER MICR

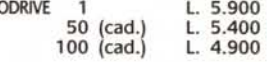

FlOPPV OISK 3,5" DD - SO - 135 TPI BASF L. 7.000

#### ATTENZIONE PER TUTTI I POSSESSORI DELLO SPECTRUM INTERFACCIA DUPlEX

Permette di duplicare e di trasferire su: - NASTRO - MICRODRIVE - FLOPPY DISK qualsiasi tipo di programma commerciale oggi esistente sul

mercato: - TURBO - TURBO-PULSANTI- MAXI - CON L/M NEL

LOADER. ecc.

Semplicissima da usare, si collega l'interfaccia al connettore di espansione, al termine premendo un tasto di break si ottiene una copia a velocità normale che si carica in maniera autonoma senza interfaccia collegata.

I possessori dell'interfaccia 1 potranno sce· gliere l'opzione microdrive al momento del trasferimento ed ottenere su cartridge una copia del programma preferito.

Il prezzo dell'lNTERFACCIA DUPLEX, con il manuale e le spese di spedizione contrassegno è di

#### L. 95.000

#### *ATTENZIONE I PREZZI SOVRAESPOSTI SONO IVA COMPRESA*

*PER INFORMAZIONI E/O ORDINAZIONI* VIA FORZE ARMATE, 260 - 2052 MILANO - TEL. 02-4890213

# TAVOLETTE GRAFICHE NUMONICS<br>2200/2210

Numonics serie 2200 e 2210. Le tavolette grafiche sulle quali potete fare affidamento e sulle quali potete anche dimenticare il vostro dischetto programma.

La tecnologia utilizzata evita i campi elettromagnetici e ne elimina le conseguenze negative. Le tavolette NUMONICS sono disponibili nei seguenti formati: 15x 15 cm; 30x30 cm; 30x43 cm; 50x50 cm; 60x90 cm; 90x 120 cm.

La precisione è di  $\frac{1}{1000}$ " (0,00251 mm), l'interfaccia standard è seriale RS 232C

inoltre le tavolette NUMONICS possono essere fomite in emulazione di altri modelli. Ampia gamma di accessori per tutte le necessità.

ONUMONICS

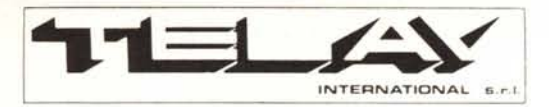

**COMPUTER PERIPHERALS DIVISION** MILANO: Via L. da Vinci, 43 - 20090 Trezzano S/N Tel. 02/4455741/2/3/4/5 - Tlx: TELINT 1312827 ROMA: Via Salaria, 1319 - 00138 Roma Tel. 06/6917058-6919312 - Tlx: TINTRO 1614381